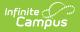

# **PIMS Keystone Exemption Extract**

Last Modified on 05/06/2025 12:25 pm CDT

Tool Search: PIMS Extracts

The Keystone Exemption Extract identifies students enrolled in Keystone trigger courses during the 20190-20 school year. It includes information on students being first time test takers, repeat test takers within Keystone testing windows, and whether those students passed those trigger courses.

Keystone Testing Windows are:

- 2019: Summer
- 2019: Winter Wave 1
- 2020: Winter Wave 2
- 2020: Spring

| IMS Extra<br>porting > PA St                                  | ate Reporting > PIMS Extracts                                                                                        |                                                                                                    |
|---------------------------------------------------------------|----------------------------------------------------------------------------------------------------|----------------------------------------------------------------------------------------------------|
|                                                               | acts<br>data to complete the PA-defined PIMS extracts. Choos<br>mat, otherwise choose one of the testing/debugging f |                                                                                                    |
| Extract Options                                               |                                                                                                    | Select Calendars                                                                                                    |
| 0<br>0<br>0<br>0<br>0<br>0<br>0<br>0<br>0<br>0<br>0<br>0<br>0 |                                                                                                    | 19-20 calendars     19-20 ABBOTT ELEMENTARY     19-20 BAIRD ELEMENTARY     19-20 CHOWEN MIDDLE     19-20 DREW MIDDLE     19-20 EWING HIGH     19-20 FRANKLIN HIGH |
|                                                               |                                                                                                    | CTRL-click or SHIFT-click to select multiple                                                                                                    |
| Refresh Show                                                  |                                                                                                    | and 03/18/2021                                                                                                    |
| Batch Queue Lis<br>Queued Time                                | Report Title                                                                                                    | Status Download                                                                                                    |

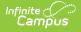

## **Report Logic**

#### Information is ONLY reported for the 2019-20 school year.

- Students must be scheduled into the course for at least one day.
- Students are not reported when the Course Type is RM.
- One record per Student State ID and Category Set Code combination reports. Up to three records can report per student, one for each Category Set Code Algebra 1 (ALG), Biology (BIO), or Literature (LIT).

Student enrollments marked as State Exclude do not report.

Two separate student populations report:

#### Population 1. 19-20 Calendar Courses

This population reports all students scheduled into courses where any of the following Keystone Assessment Codes are assigned to the Course:

- KALG1SPR KBIOSUM
- KALG1SUM KBIOWIN
- KALG1WIN KLITSPR
- KBIOSPR KLITSUM
  - KLITWIN

#### Population 2. 19-20 Transcript Entries

This population looks at student transcript entries for the 2019-20 school year and identifies students who were never scheduled into a course with the Assessment State Codes of the following:

- KALG1SPR KBIOSUM
- KALG1SUM KBIOWIN
- KALG1WIN KLITSPR
- KBIOSPR
   KLITSUM
  - KLITWIN

Use the Course Ad hoc Filter fields to find students who were never in a course with one of the above assessments and only have a transcript entry for that course. See the sample Ad hoc filter below (in the *Click here to expand* section) for an example.

Click here to expand...

- 1. Navigate to Ad hoc Reporting and select Filter Designer.
- 2. Create a filter in the Query Wizard using the Course/Section Data Type.
- 3. Choose the following fields from **Course Information:** 
  - State Code (courseInfo.stateCode)

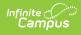

- Course Name (courseInfo.courseName)
- Course Number (courseInfo.courseNumber)

| ong Description:                                                                                                    | E                                                                                                    |
|----------------------------------------------------------------------------------------------------|----------------------------------------------------------------------------------------------------|
| elect categories & fields  ter fey Search Cear  Tests  Search Cear  Search Cear  Search C | <ul> <li>Steeres Table<br/>course the dataCole<br/>course the downline are<br/>course the downline are</li> </ul> |
| Add Function                                                                                                    | ► Edt Function                                                                                                    |

4. Filter the **courseInfo.stateCode** field to only return courses with a specific **State Code** value. State Codes can be found on the Course Information or Course Master Information editor in the State Code field.

| ery Name: 🛛 🛛     | KC course                                     |                      |       |   |   |
|-------------------|-----------------------------------------------|----------------------|-------|---|---|
| rt Description:   |                                               |                      |       |   |   |
| g Description:    |                                               |                      |       |   | ۲ |
| er the data       |                                               |                      |       |   |   |
| ID *Field         |                                               | Operator             | Value |   |   |
| 1 course          | Info.stateCode 👘 🗸                            | • ·                  | 01003 | ~ |   |
| 2 course          | einfo.courseName 🖂                            | · · · · ·            |       |   |   |
| 3 course          | Info.courseNumber ~                           |                      |       |   |   |
| Add               |                                               |                      |       |   |   |
| gical Expressio   | on (Optional):                                |                      |       |   |   |
|                   |                                               |                      |       |   |   |
|                   |                                               |                      |       |   |   |
| ogical expression | is left blank, all operat<br>ND OR NOT () IDs | ors will be applied. |       |   |   |
| ample Syntax: (1  | AND (2 OR 3) AND 4 A                          | ND (NOT 5 OR 6))     |       |   |   |
|                   |                                               |                      |       |   |   |

5. Give the filter a Name and Save & Test the filter. Only those courses with the assigned State Code return.

Students included in Population 2 are added to the students in Population 1 when the Course Ad hoc Filter is selected when generating the report. Both student populations are included in the report when using the Course Ad hoc Filter.

See the PIMS Reporting article for additional PIMS Reporting information.

### **Generate the Template**

- 1. Select 1920 Keystone Exemption Extract from the Extract Type from the dropdown list.
- 2. Select the **Format** of the extract.
- 3. Select a **Course Ad hoc Filter** (uses the Course/Section Data Type in the Query Wizard) to narrow the results of the extract.
- 4. Select the desired **Grade Levels**.
- 5. Select the appropriate **Calendar(s)** from which to include data on the extract.
- Click the Generate Extract button or the Submit to Batch button, if available. The extract displays in the selected format.

| 19-20 Keystone Exempt Extract Records:14 |                       |            |               |                 |                    |         |         |         |           |         |         |         |
|------------------------------------------|-----------------------|------------|---------------|-----------------|--------------------|---------|---------|---------|-----------|---------|---------|---------|
| SubmittingAUN                            | <b>SchoolYearDate</b> | PASecureID | ReportingDate | CategorySetCode | PrimaryMeasureType | FILLERI | FILLER2 | FILLER3 | Indicator | FILLER4 | FILLER5 | Comment |
| 140                                      | 2020-06-30            | 1234567890 | 2020-06-30    | ALG             | INDICATOR          |         |         |         | Y         |         |         | FIRST   |
| 140                                      | 2020-06-30            | 2345678901 | 2020-06-30    | ALG             | INDICATOR          |         |         |         | N         |         |         | FIRST   |
| 140                                      | 2020-06-30            | 3456789012 | 2020-06-30    | LIT             | INDICATOR          |         |         |         | N         |         |         | FIRST   |
| 140                                      | 2020-06-30            | 4567890123 | 2020-06-30    | LIT             | INDICATOR          |         |         |         | N         |         |         | FIRST   |
| 140                                      | 2020-06-30            | 5678901234 | 2020-06-30    | LIT             | INDICATOR          |         |         |         | N         |         |         | FIRST   |
| 140                                      | 2020-06-30            | 6789012345 | 2020-06-30    | LIT             | INDICATOR          |         |         |         | N         |         |         | FIRST   |

Keystone Exemption - HTML Format

|    | A             | В              | C          | D             | E               | F                  | G       | н       | 1       | J         | K       | L       | M       |
|----|---------------|----------------|------------|---------------|-----------------|--------------------|---------|---------|---------|-----------|---------|---------|---------|
| 1  | SubmittingAUN | SchoolYearDate | PASecureID | ReportingDate | CategorySetCode | PrimaryMeasureType | FILLER1 | FILLER2 | FILLER3 | Indicator | FILLER4 | FILLER5 | Comment |
| 2  | 140           | 6/30/2020      | 1234567890 | 6/30/2020     | ALG             | INDICATOR          |         |         |         | Y         |         |         | FIRST   |
| 3  | 140           | 6/30/2020      | 2345678901 | 6/30/2020     | ALG             | INDICATOR          |         |         |         | N         |         |         | FIRST   |
| 4  | 140           | 6/30/2020      | 3456789012 | 6/30/2020     | LIT             | INDICATOR          |         |         |         | N         |         |         | FIRST   |
| 5  | 140           | 6/30/2020      | 4567890123 | 6/30/2020     | LIT             | INDICATOR          |         |         |         | N         |         |         | FIRST   |
| 6  | 140           | 6/30/2020      | 5678901234 | 6/30/2020     | LIT             | INDICATOR          |         |         |         | N         |         |         | FIRST   |
| 7  | 140           | 6/30/2020      | 6789012345 | 6/30/2020     | LIT             | INDICATOR          |         |         |         | N         |         |         | FIRST   |
| 8  |               |                |            |               |                 |                    |         |         |         |           |         |         |         |
| 9  |               |                |            |               |                 |                    |         |         |         |           |         |         |         |
| 10 |               |                |            |               |                 |                    |         |         |         |           |         |         |         |

Keystone Exemption - CSV Format

## **Report Layout**

| Data Element        | Description                                                                                                    | Campus Location                                                           |
|---------------------|----------------------------------------------------------------------------------------------------|---------------------------------------------------------------------------|
| Submitting AUN      | Reports the State District Number<br><i>Numeric, 9 digits</i>                                                     | District Information > State District<br>Number<br>District.number        |
| School<br>Year Date | Reports the last day of the 2019-20<br>school year (June 30, 2020).<br>Date field, 10 characters (YYYY-<br>MM-DD) | Calendar > Calendar > End Date<br>Calendar.endDate                        |
| PA Secure ID        | Reports the student's state<br>identification number.<br><i>Numeric, 10 digits</i>                                | Demographics > Person Identifiers ><br>Student State ID<br>Person.stateID |
| Reporting Date      | Reports the last day of the 2019-20<br>school year (June 30, 2020).<br>Date field, 10 characters (YYYY-<br>MM-DD) | Calendar > Calendar > End Date<br>Calendar.endDate                        |

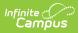

| Data Element                         | Description                                                                                                    | Campus Location                                                                            |
|--------------------------------------|----------------------------------------------------------------------------------------------------|--------------------------------------------------------------------------------------------|
| Data Element<br>Category Set<br>Code | DescriptionReports the Keystone Subject Area<br>of Exemption, as one of the<br>following:<br>• ALG1920: Algebra 1<br>• BIO1920: Biology<br>• LIT1920: LiteratureWhen the student matches report<br>population 1, the Course<br>                                                                                                    | Campus Location         Test Setup > Test Type > State         Code         Test.stateCode |
| Primary                              | <ul> <li>When the student matches report<br/>population 2, the state coded<br/>course that matches the State<br/>code of the Ad hoc filter is used<br/>first, then the Course Assessment<br/>tool to find the most recent<br/>associated Keystone state coded<br/>assessment: <ul> <li>Reports ALG when<br/>Assessment State Code =<br/>KALG1SPR or KALG1SUM or<br/>KALG1WIN</li> <li>Reports LIT when Assessment<br/>State Code = KLITSPR or<br/>KLITSUM or KLITWIN</li> <li>Reports BIO when Assessment<br/>State Code = KBIOSPR or<br/>KBIOSUM or KBIOWI</li> </ul> </li> </ul> | N/A                                                                                        |
| Measure Type                         | INDICATOR.                                                                                                    |                                                                                            |
| Filler Field                         | This field reports blank.                                                                                                    | N/A                                                                                        |

| Data Element | Description                                                                                                    | Campus Location                                      |
|--------------|----------------------------------------------------------------------------------------------------|------------------------------------------------------|
| Filler Field | This field reports blank.                                                                                                    | N/A                                                  |
| Filler Field | This field reports blank.                                                                                                    | N/A                                                  |
| Indicator    | Reports whether a student completed or passed the subject.                                                                                                    | Transcripts > Transcript Detail > Credit Information |
|              | <ul> <li>The student's Transcript is used to find an entry with a matching course.</li> <li>When the Credits Earned value for that course entry is greater than zero (0), a value of Y reports.</li> <li>Where there is no Transcript entry or the Credits Earned for that course is 0 or blank, a value of N reports.</li> </ul> | TranscriptCredit.creditsEarned                       |
| Filler Field | This field reports blank.                                                                                                    | N/A                                                  |
| Filler Field | This field reports blank.                                                                                                    | N/A                                                  |

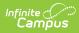

| Data Element | Description                                                                                                    | Campus Location                                                                             |
|--------------|----------------------------------------------------------------------------------------------------|---------------------------------------------------------------------------------------------|
| Comment      | <ul> <li>Reports whether the student took<br/>the test for the first time or is<br/>taking the test for a second time.</li> <li>Reports either FIRST or REPEAT.</li> <li>Reports FIRST when the student<br/>does not have an assessment prior<br/>to July 1, 2019 where the state<br/>code on the assessment is<br/>KALG1SPR, KALG1SUM, KALG1WIN,<br/>KBIOSPR, KBIOSUM, KBIOWIN,<br/>KLITSPR, KLITSUM, KLITWIN.</li> <li>Reports REPEAT when the student<br/>has an assessment prior to July 1,<br/>2019 with the following logic: <ul> <li>The Category Set Code (field<br/>5) is ALG, an assessment with<br/>a state code of KALG1SPR,<br/>KALG1SUM or KALG1WIN and<br/>the Assessment Subject<br/>standard code is ALG.</li> <li>The Category Set Code (field<br/>5) is LIT, an assessment with<br/>a state code of KLITSPR,<br/>KLITSUM, KLITWIN or<br/>KEYSTONE and the<br/>Assessment Subject standard<br/>code is LIT.</li> <li>The Category Set Code (field<br/>5) is BIO, an assessment with<br/>a state code is KBIOSPR,<br/>KBIOSUM, KBIOWIN and<br/>Assessment Subject standard<br/>code is LIT.</li> </ul> </li> </ul> | Assessments > Name<br>Test.name<br>Test Setup > Test Type > State<br>Code<br>Test.stateCode |